## Tor Browser Handbook Quick Start Guide On How To Access The Deep Web Hide Your Ip Address And Ensure Internet Privacy Includes A Tor Installation Guide For Linux Windows Over 50 Helpful Links Free Pdf Books

All Access to Tor Browser Handbook Quick Start Guide On How To Access The Deep Web Hide Your Ip Address And Ensure Internet Privacy Includes A Tor Installation Guide For Linux Windows Over 50 Helpful Links PDF. Free Download Tor Browser Handbook Quick Start Guide On How To Access The Deep Web Hide Your Ip Address And Ensure Internet Privacy Includes A Tor Installation Guide For Linux Windows Over 50 Helpful Links PDF or Read Tor Browser Handbook Quick Start Guide On How To Access The Deep Web Hide Your Ip Address And Ensure Internet Privacy Includes A Tor Installation Guide For Linux Windows Over 50 Helpful Links PDF on The Most Popular Online PDFLAB. Only Register an Account to DownloadTor Browser

Handbook Quick Start Guide On How To Access The Deep Web Hide Your Ip Address And Ensure Internet Privacy Includes A Tor Installation Guide For Linux Windows Over 50 Helpful Links PDF. Online PDF Related to Tor Browser Handbook Quick Start Guide On How To Access The Deep Web Hide Your Ip Address And Ensure Internet Privacy Includes A Tor Installation Guide For Linux Windows Over 50 Helpful Links. Get Access Tor Browser Handbook Quick Start Guide On How To Access The Deep Web Hide Your Ip Address And Ensure Internet Privacy Includes A Tor Installation Guide For Linux Windows Over 50 Helpful LinksPDF and Download Tor Browser Handbook Quick Start Guide On How To Access The Deep Web Hide Your Ip Address And Ensure Internet Privacy Includes A Tor Installation Guide For Linux Windows Over 50 Helpful Links PDF for Free.

Tor Tor Browser Anonymous Surfing Ultimate Guide Learn ...Practices For Capturing And Analyzing Evidence, Protecting The Chain Of Custody, Documenting Investigations, And Scrupulously Adhering To The Law, So Your Evidence Can Always Be Used. Hayes Introduces Today' Jun 3th, 2024SoundLink Quick Start Guide • Quick Start Guide • Quick Start Guide • Quick Start Guide • Quick May Up To The Symbol And Hold Until You Hear, "Ready To Pair" Or You See The Bluetooth Indicator Blinking Blue. E F 2 On Your Mobile Device, Turn On Bluetooth. Select Bose

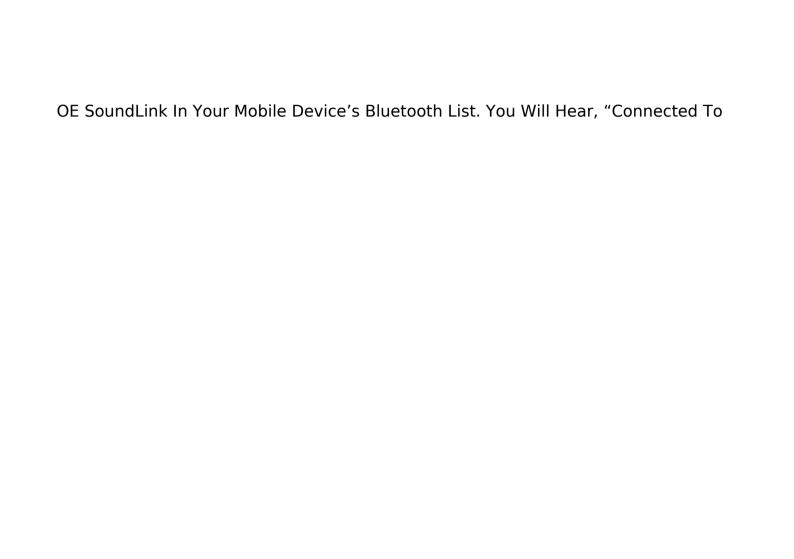